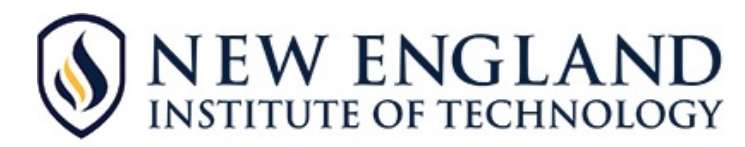

## **Basic Steps to do an EBSCOhost Search**

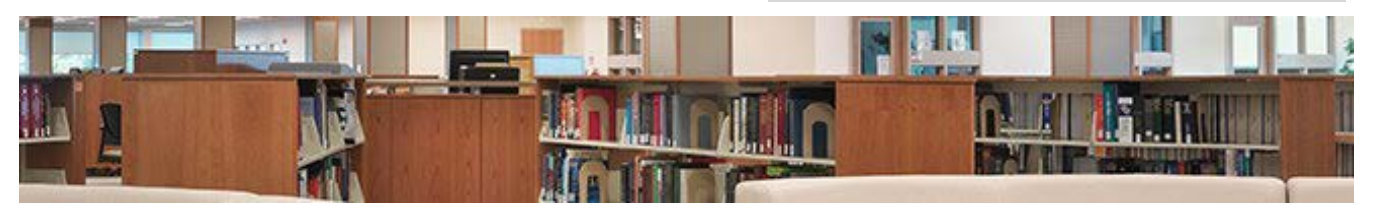

## **► Start at the Library Home Page[: https://library.neit.edu](https://library.neit.edu/)**

- ► Click on **Explore Programs**tab and choose your program/ technology
- ► Click on **EBSCOhost** under **Helpful Links**in the Sidebar
- ► Click on **Search all EBSCOhost Databases**
- ► Select the specific databases you want to search, then click on **Continue** button
- ► Select **limiters** such as, "Full-text," "Scholarly (Peer Reviewed Journals)" and/ or publication dates.
- ► Type a **keyword** or phrase in the search box.
- ► Click **SEARCH.** *Tens to thousands of articles may appear.*

## **► TO Narrow the Search**

On the left sidebar, **"Refine Results"** are many choices to limit or narrow (expand) results after the initial search including type of source, gender, university, database and more.

- ► One choice is: *Subject: Thesaurus Term*,
	- See a list of suggested word choices referred to as **Thesaurus Terms.** These terms are specific metadata tags that relates to the original search word(s) fou
	- Clicking on a **Thesaurus Term** will update the original search.
	- Continue to narrow the search in this manner for best research results.
- **► For Research Papers**

Narrow the search to academic articles or magazine articles (on left side bar under *Source Types*)

- Click ACADEMIC JOURNALS<sup>\*</sup> for that type of article
- Click MAGAZINES<sup>\*</sup> for that type of article
- Click NEWSPAPERS for that type of article
- \*Learn the difference between journals and magazines!

**► TIP**: Hover over the magnifying glass icon to preview the abstract. This will save you time in deciding if the article is appropriate for the research task.

## **► Now Click on the title of the chosen article. Tools are on the right.**

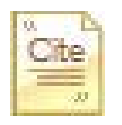

There are lots of tools such as **print**, **create note**, **export** and more. Here are a few:

**Cite:** In the citation list, you will note **APA** (American Psychological Association) which is the citation format required for documents at New England Tech.

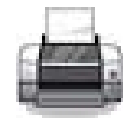

**Permalink:** Copy this link which is as stated a permanent link to the specific article so it can be easily located again. Do not use the Browser link.

Clicking **SAVE** offers some links to **Online HELP**